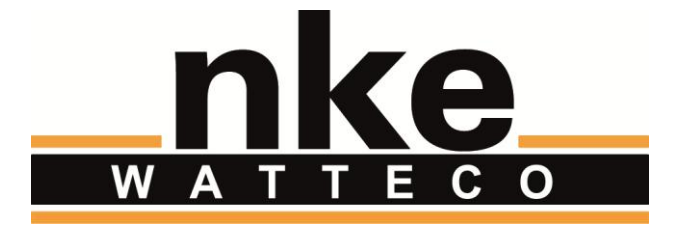

# **TIC SENSOR HARVESTING GUIDE UTILISATEUR**

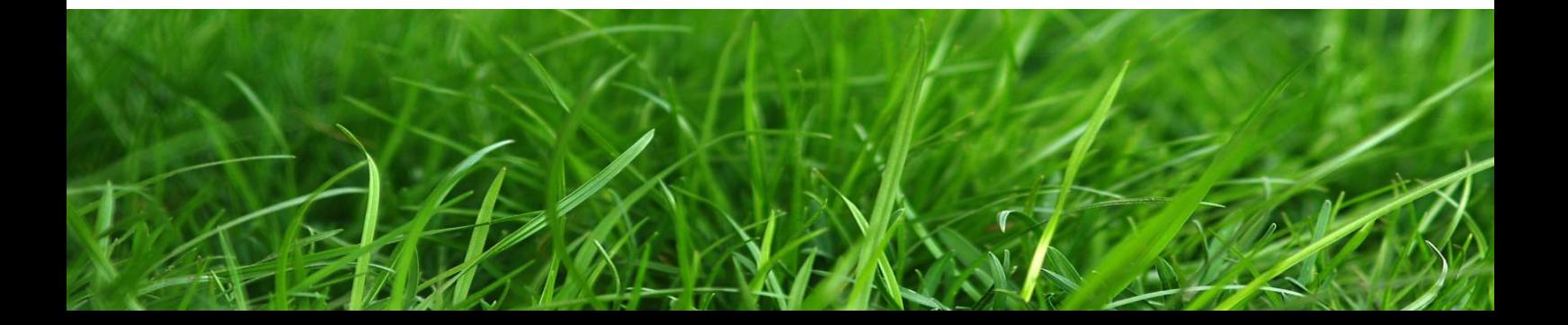

# **NOTICE**

Nke Watteco reserves the right to make changes to specifications and product descriptions or to discontinue any product or service without notice. Except as provided in Nke Watteco's Standard Terms and Conditions of Sale for products, Nke Watteco makes no warranty, representation or guarantee regarding the suitability of its products for any particular application nor does Nke Watteco assume any liability arising out of the application or use of any product and specifically disclaims any and all liability, including consequential or incidental damages.

Certain applications using semiconductor products may involve potential risks of death, personal injury or severe property or environmental damage. Nke Watteco products are not designed, authorized or warranted to be suitable for use in life saving or life support devices or systems. Inclusion of Nke Watteco products in such applications is understood to be fully at the Customer's risk.

In order to minimize risks associated with the customer's application, adequate design and operating safeguards must be provided by the customer to minimize inherent or procedural hazards.

Nke Watteco assumes no liability for applications assistance or customer product design. Nke Watteco does not warrant or represent that any license, either express or implied, is granted under any patent right, copyright, mask work right, or other intellectual property right of Nke Watteco covering or relating to any combination, machine or process in which such semiconductor products or services might be or are used. Nke Watteco's publication of information regarding any third party's products or services does not constitute Nke Watteco's approval, warranty and endorsement thereof.

Resale of Nke Watteco's products with statements of functionality different from or beyond the parameters stated by Nke Watteco for that product as defined by Nke Watteco's unique part number, voids all express and any implied warranties for that product, is considered by Nke Watteco to be an unfair and deceptive business practice and Nke Watteco is not responsible nor liable for any such use.

Embedded software is based on Nke Watteco proprietary drivers and applicative code and operates on the Contiki kernel from the SICS (Swedish Institute of Computer Science).

[www.watteco.com](http://www.watteco.com/)

[www.nke-electronics.com](http://www.nke-electronics.com/)

© nke Watteco. All Rights Reserved

# **HISTORIQUE**

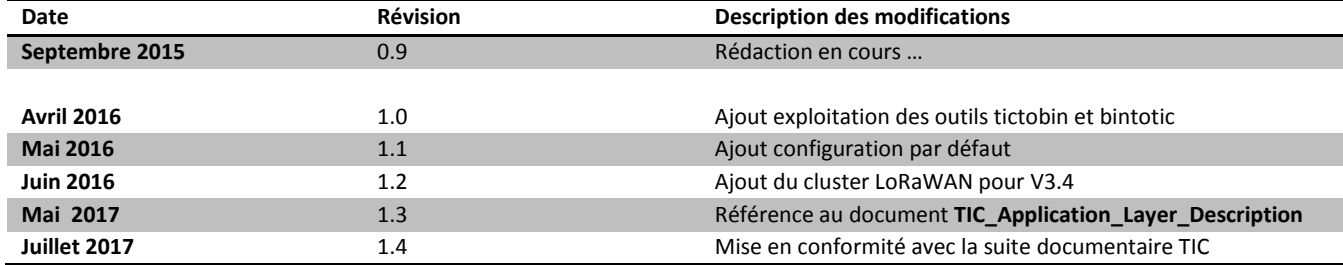

# **CONTENTS**

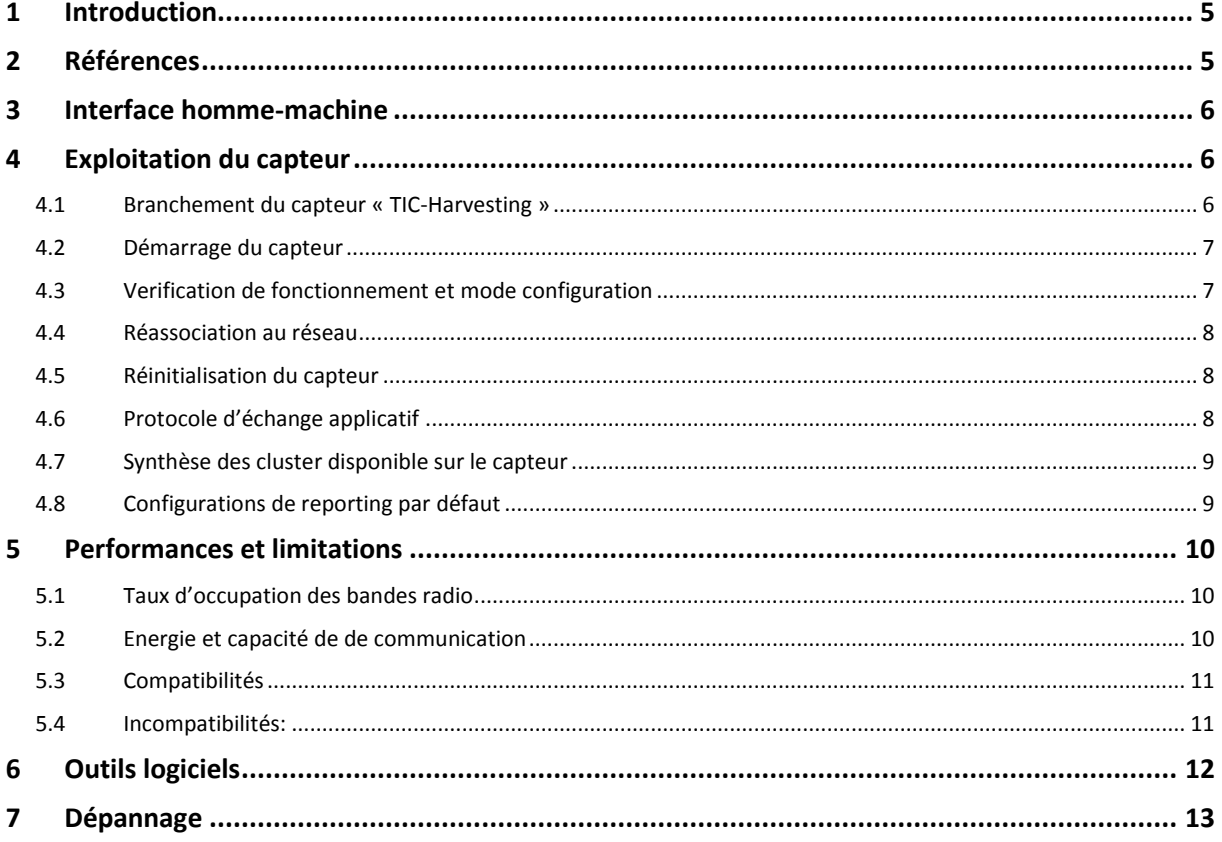

### <span id="page-4-0"></span>1 INTRODUCTION

Le présent document décrit l'utilisation du capteur « **Télé Information Client (TIC) Harvesting** » (réf. nke : **50- 70-008-xxx**).

Le capteur "TIC Harvesting" ne nécessitant PAS d'alimentation spécifique (ni batterie, ni secteur). En conséquence, c'est un appareil de classe A au sens LoRaWAN. Cela signifie qu'il vise à consommer le moins d'énergie possible en utilisant une mode de fonctionnement majoritairement endormi en se réveillant que lorsque cela est nécessaire.

Ce capteur exploite les données TIC provenant des compteurs compatibles du réseau ERDF et conforment à la spécification ERDF-NOI-CPT\_02E. Le capteur permet d'accéder à toutes les informations fournies par le compteur connecté à la sortie TIC. Un protocole d'échange applicatif spécifique permet de lire les données en « Demand/Response » ainsi que spécifier des notifications périodiques et/ou sur variations des données collectées.

## <span id="page-4-1"></span>2 REFERENCES

Les informations détaillées concernant les compteurs électriques, le protocole d'échange avec les capteurs NKE ou l'infrastructure réseau LoRAWAN sont fournies dans les documents suivants.

- <span id="page-4-4"></span>R1. « Sorties de télé-information client des appareils de comptage Électroniques utilisés par ERDF » Refs. : « ERDF-NOI-CPT\_02E 2015 » *Ce document ERDF décrivt toutes les informations disponibles sur les sorties Télé information des compteurs Français ERDF géré par ce capteur TIC.*
- <span id="page-4-3"></span>*R2.* « LoRaWAN\_Sensors\_Application\_Layer\_Description » *Ce document décrit les informations et fonctions accessibles au travers de la couche applicative. NOTE : cette documentation est disponible en ligne, à l'adresse : <http://support.nke-watteco.com/>*
- <span id="page-4-5"></span>R3. « LoRaWAN Sensors Behavior on Public LoRaWAN Networks » *Ce document décrit les principales caractéristiques des infrastructures réseaux LoRaWAN*
- <span id="page-4-2"></span>R4. « TIC Application Layer Description vx.x » *Ce document décrit exhaustivement les spécificités de la couche applicative TIC et les différentes configurations par défaut en fonction des flux compteur rencontrés*

# <span id="page-5-0"></span>3 INTERFACE HOMME-MACHINE

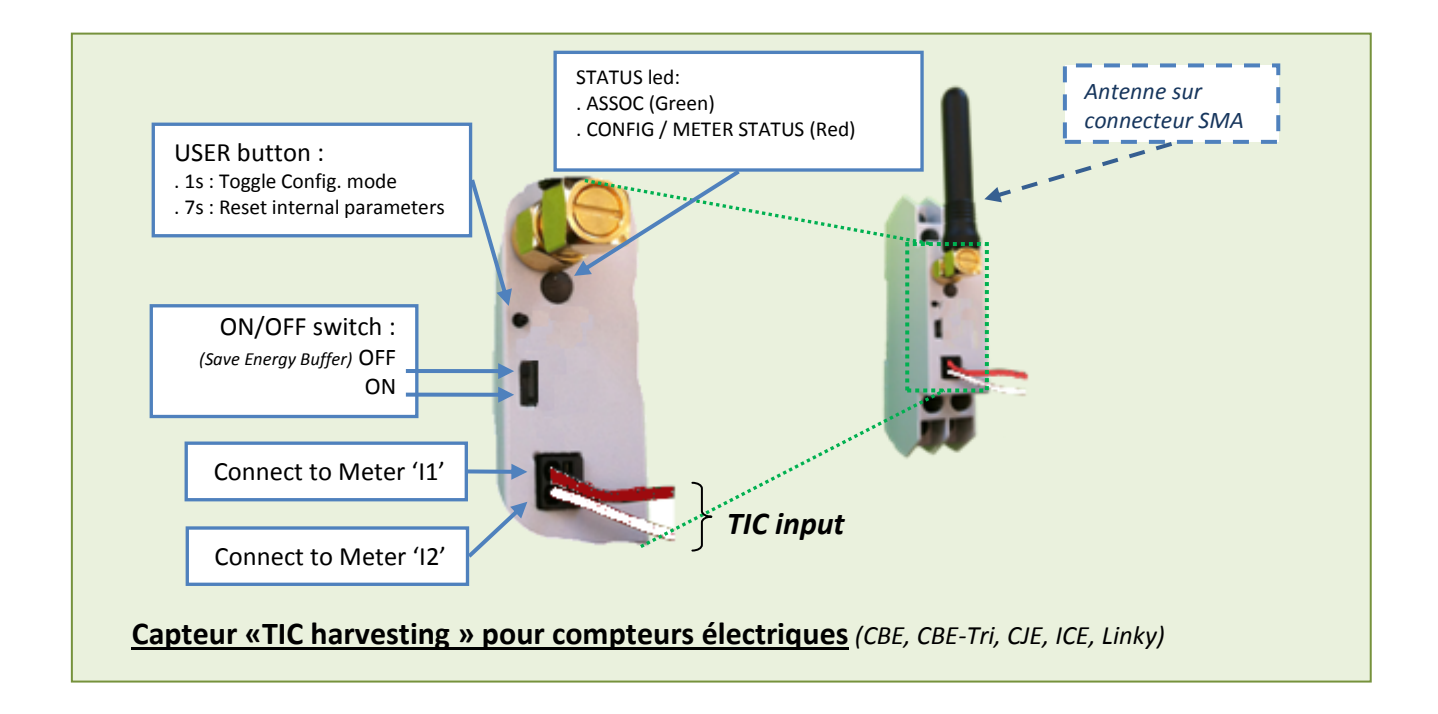

## <span id="page-5-1"></span>4 EXPLOITATION DU CAPTEUR

#### <span id="page-5-2"></span>4.1 BRANCHEMENT DU CAPTEUR « TIC-HARVESTING »

Le « Capteur TIC Harvesting» » est reconnaissable aux mentions « **TICh** » et « **50-70-008-xxx** » sur l'étiquette du boîtier. Le boitier multi-9 1U et compatible Rail-DIN.

La connexion du capteur TIC Harvesting est réalisée en branchant simplement les 2 fils TIC sur les sorties (I1 et I2) du compteur Electrique cible (CBE, CJE, ICE ou Linky). Puis en positionnant le bouton ON/OFF sur ON (Cf. §**Erreur ! Source du renvoi introuvable.**).

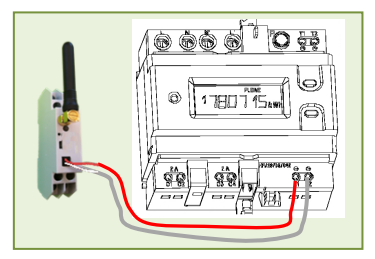

Le connecteur TIC du capteur est de type PTSM (connecteur à ressort). Il supporte des fils monobrins de dimension 20 à 24 AWG (0,5mm2). Ceux-ci doivent être dénudés sur environ 4mm pour être correctement connectés.

*IMPORTANT : Le capteur TIC harvesting est un capteur « endormi » à récupération d'énergie. Après une longue période non connecté il doit régénérer un tampon d'énergie grâce à sa connexion sur le compteur électrique. Il faut donc patienter avant que ce dernier ne démarre réellement.*

*Idéalement il est préférable de brancher le capteur TIC au compteur électrique pendant ½ heure en position OFF avant de mettre démarrer ce dernier.* 

#### <span id="page-6-0"></span>4.2 DEMARRAGE DU CAPTEUR

Après Branchement ET démarrage effectif (Switch su ON) du capteur le comportement suivant peut être constaté sur le LEDs.

Le Capteur «TIC Harvesting» s'associe au réseau ouvert. Voici ce que vous pourriez observer :

- 1. Juste après le démarrage, le Capteur passe en mode « détection de TIC ». Il abandonne et passe à l'appairage après 30 secondes, si aucune TIC n'a été trouvée. La TIC du compteur devrait être trouvé en quelques secondes (de 2 à 10 secondes). (Si la TIC n'est pas trouvée, voir PB4 au « [§7](#page-12-0) [Dépannage](#page-12-0) »)
- 2. Le capteur passe en mode « appairage ». Cela devrait prendre moins d'une minute. Si après 3 minutes le capteur est toujours en mode appairage, assurez-vous si possible qu'il ne soit pas hors de portée en vous rapprochant du Border Router
- 3. À la fin de l'appairage, le Capteur TIC devrait passer en mode « TIC détectée », son mode de fonctionnement normal :

Identification des différentes étapes après démarrage :

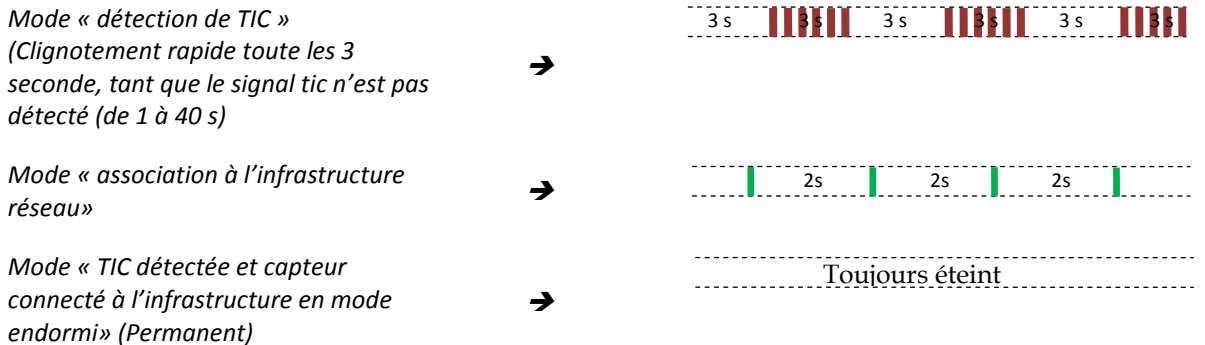

*La lumière reste éteinte car le Capteur TIC Harvesting est un capteur endormi pour économiser la faible énergie récupérée sur le signal TIC.*

#### <span id="page-6-1"></span>4.3 VERIFICATION DE FONCTIONNEMENT ET MODE CONFIGURATION

En fonctionnement régulier la DEL « Led Status » du capteur TIC harvesting est toujours éteinte pour des raisons d'économie. Il est possible de vérifier le bon fonctionnement du capteur en appuyant sur le bouton « User button ». Après un appui court le capteur passe en mode configuration pendant 10 minutes.

Dans ce « mode configuration » la « Led Status » doit indiquer l'état du décodage du signal TIC :

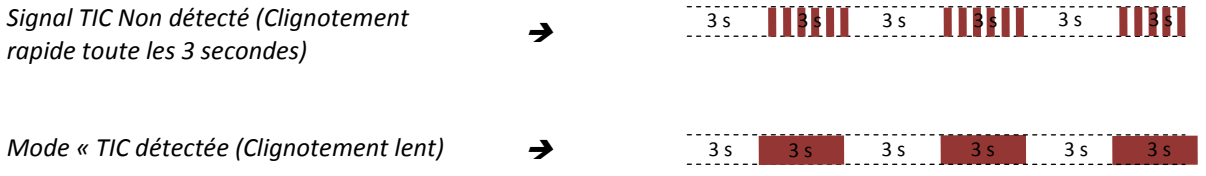

#### <span id="page-7-0"></span>4.4 REASSOCIATION AU RESEAU

En cas de besoin, il est possible de requérir une « réassociation » par un « triple appui » sur le bouton utilisateur. Dans ce cas le capteur réessaye de s'associer à l'infrastructure pour laquelle il a été provisionné (OTAA ou ABP).

#### <span id="page-7-1"></span>4.5 REINITIALISATION DU CAPTEUR

En cas de besoin, il est possible de requérir une « réinitialisation » complète du capteur :

- $\Rightarrow$  Les paramètres radio LoRaWAN sont réinitialisés
- $\Rightarrow$  Les configurations de reporting sont repositionnées à leur valeur par défaut.
- $\Rightarrow$  Les paramètres de fonctionnement spécifiques sont réinitialisés

L'action est réalisée par « 2 appuis courts » suivi d' « 1 appui long (+ de 7 secondes) » sur le bouton utilisateur. Une fois la demande prise en compte les 2 indicateurs clignotent simultanément 3 fois.

Le capteur redémarre automatiquement et tous les paramètres par défaut sont repris en compte.

#### <span id="page-7-2"></span>4.6 PROTOCOLE D'ECHANGE APPLICATIF

*<Le protocole d'échange applicatif ainsi que les différents profils TIC rencontrés sont décrits le document '[R4](#page-4-2)' >*

#### <span id="page-8-0"></span>4.7 SYNTHESE DES CLUSTER DISPONIBLE SUR LE CAPTEUR

Cluster commun à tous les capteurs TIC :

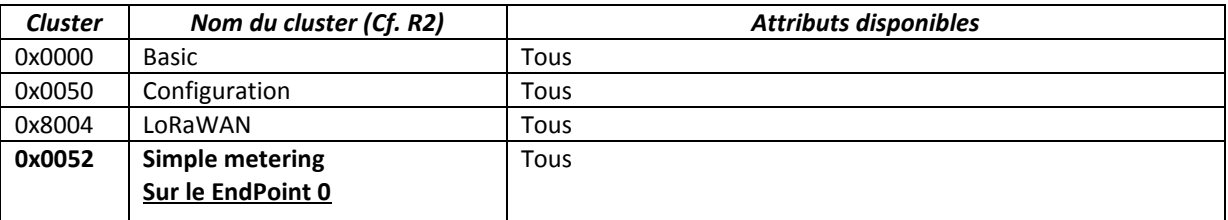

#### Cluster apparaissant en fonction du compteur connecté :

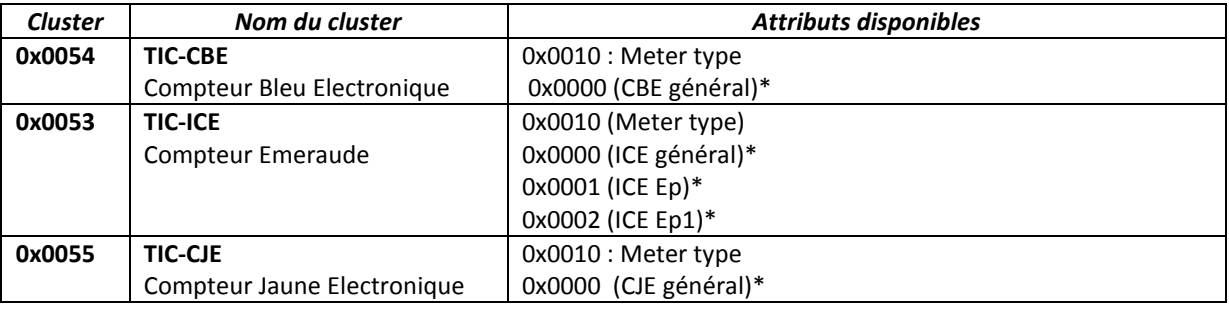

*<Toutes les précisions concernant l'exploitation des clusters TICs sont données dans le document '[R4](#page-4-2)' >*

#### <span id="page-8-1"></span>4.8 CONFIGURATIONS DE REPORTING PAR DEFAUT

Concernant l'entrée TIC en fonction du flux reçu :

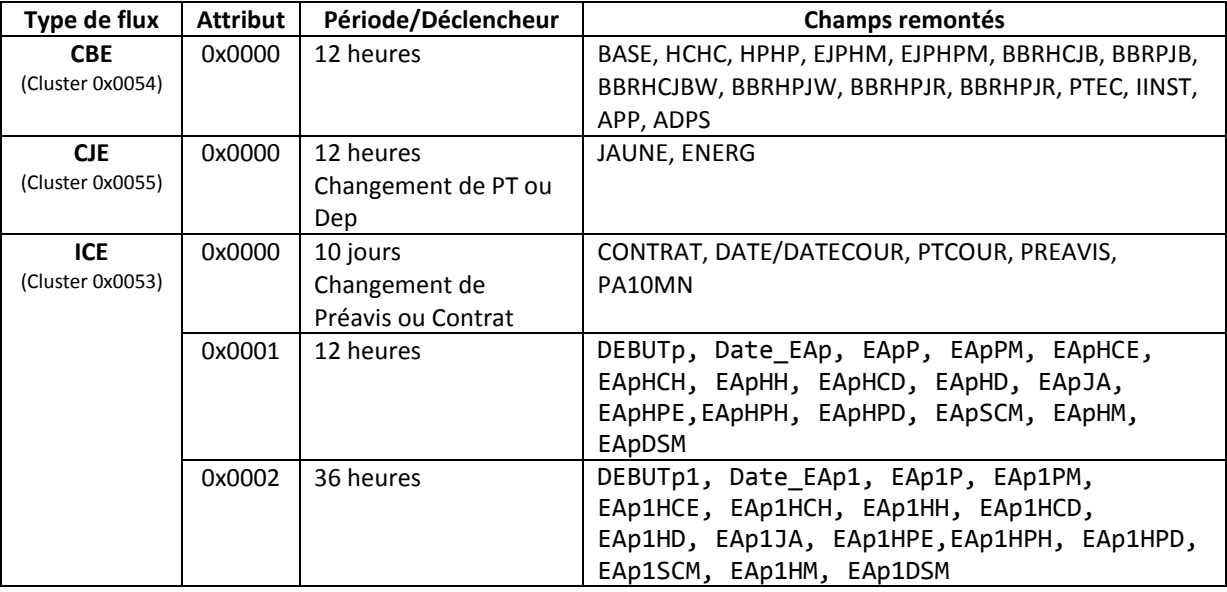

*<Les configurations de reporting par défaut associées aux différents flux TIC sont précisément décrites dans le document 'Erreur ! Source du renvoi introuvable.' au chapitre §7 >*

# <span id="page-9-0"></span>5 PERFORMANCES ET LIMITATIONS

#### <span id="page-9-1"></span>5.1 TAUX D'OCCUPATION DES BANDES RADIO

Un capteur nke Watteco peut être configuré pour des périodicités d'émission très variables, et, s'il est alimenté sur le secteur celui-ci n'est pas limité par des problèmes d'autonomie. Il cependant important de rappeler les limitations ETSI qui imposent des « DutyCycle » de 1% ou 0.1% suivant les bandes de fréquences utilisées. Les trois bandes EU obligatoires par défaut pour un capteur LoRaWAN présentent un « DutyCycle » de 1%". Voir aussi le chapitre §2.1.6 du document [R2.](#page-4-3)

A titre indicatif, les tableaux suivants indiquent la **conformité aux règles ETSI** en fonction de la périodicité d'émission d'un capteur et du spreading facteur (SF) autorisé, pour une trame LoRaWAN de 54 octets (41 octets utiles).

#### Bandes à 1% :

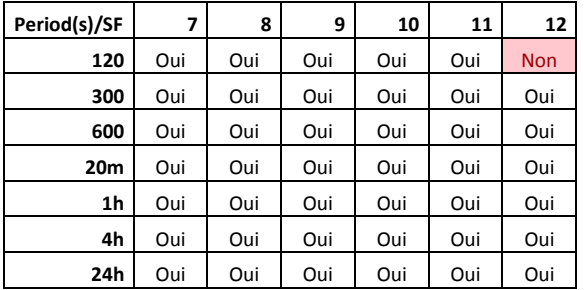

#### Bandes à 0.1%

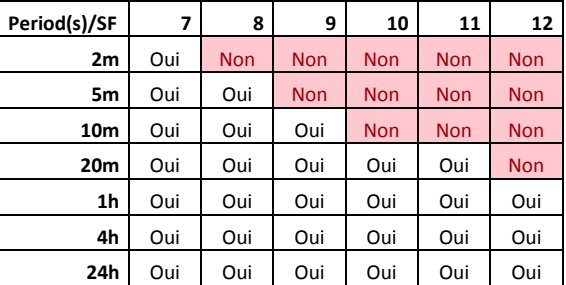

*Ces tableaux sont donnés à titre indicatif en l'absence de répétition de trames. Lors d'un calcul plus fin de l'occupation de la bande par un capteur on ajoute en général une marge de 20% liée à d'éventuelles répétions lorsque le capteur est utilisé en mode « avec confirmation ».*

#### <span id="page-9-2"></span>5.2 ENERGIE ET CAPACITE DE COMMUNICATION

La capacité de harvesting d'énergie du compteur et difficile à évaluer du fait de la variabilité des paramètres (Qualité du signal TIC, contenu du signal TIC, Fabricant du compteur.

D'une façon générale une configuration de reporting n'engendrant pas de communication supérieure à 1 trame toute les 30 minutes garantit un fonctionnement régulier du capteur.

Cependant, à titre indicatif, et indépendamment des limites réglementaires ETSI (Cf. [§5.1\)](#page-9-1), nke Watteco a pu tester les limites de fonctionnement suivantes en terme de périodicité de reporting, pour des reporting Batch d'au maximum 80 octets. Les résultats suivants peuvent être mentionnés :

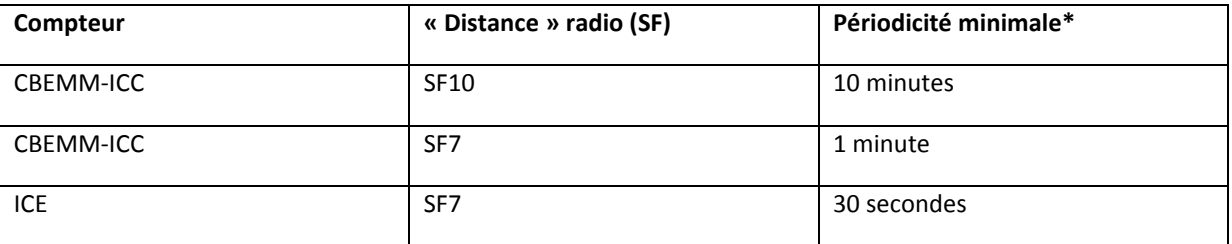

*\* En dessous de cette périodicité le capteur présente des reporting irréguliers liés au temps de reconstitution du tampon d'énergie.*

#### <span id="page-10-0"></span>5.3 COMPATIBILITES

Le capteur TIC harvesting a été conçu pour mettre à disposition tout ou partie des informations disponibles sur de nombreux compteurs électriques ERDF. Il est actuellement physiquement et logiquement compatible avec tous les types de compteurs électriques français décrits dans le document '[R1](#page-4-4)'.

Le capteur exploite l'énergie de fonctionnement du signal modulé TIC fournies par des compteurs électriques électroniques utilisés en France et en Afrique du Nord.

- Les compteurs, téléreport "CT", Bleus "CBEMM", Bleus Triphasés "CBETM", jaunes "CJE", Emeraude "ICE" et Linky fournissent des signaux modulés (50KHz) tels que spécifiés spécifiées dans le document 'R1' et sont compatibles avec le capteur TIC harvesting.
- Pour être compatibles, les compteurs cités préalablement doivent être configurés en mode « TIC Historique » (Linky)».

Compatibilité aux préconisations ERDF:

Le capteur TIC harvesting nke Watteco, est conçu pour la télérelève sur des sites ou une alimentation électrique (230v) n'est pas disponible.

Il peut fonctionner en parallèle avec d'autres périphériques utilisant la sortie du compteur TIC. Idéalement, le signal de lecture TIC est encore possible avec jusqu'à dix capteurs connectés sur la sortie TIC. Cependant le nombre exact de capteurs connectables en parallèle sur une sortie TIC dépend des caractéristiques effectives de la sortie TIC de compteur (dépendant du constructeur), de la longueur du câble et de l'atténuation caractéristique de chacun des appareils connectés. En pratique, il est exceptionnel de trouver plus de deux dispositifs TIC sur la même sortie du compteur.

*En pratique et concernant le capteur TIC harvesting nke Watteco, jusqu'à 3 capteurs TIC harvesting peuvent être connectés simultanément sur la sortie TIC d'un compteur bleu (CBE) avec une périodicité de reporting limitée à 1 heure environ.*

Le capteur TIC nke Watteco est protégé contre un raccordement de l'entrée TIC à la tension secteur 230V, tel que requis par ERDF (Cf. '[R1](#page-4-4)').

#### <span id="page-10-1"></span>5.4 INCOMPATIBILITES:

- Le capteur TIC Harvesting n'est pas compatible avec les compteurs type "PME/PMi" ou "SAPHIR" disposant du sortie RS232.
- Le capteur TIC Harvesting ne traite aujourd'hui que les 2 premiers cadrans des compteurs Emeraude (ICE 4Q).
- Certains anciens compteurs ne respectant pas totalement les prescriptions ERDF pourraient être incompatibles avec le capteur TIC harvesting.

# <span id="page-11-0"></span>6 OUTILS LOGICIELS

*<Les outils logiciels permettant d'exploiter simplement les flux TIC Standard ou batch sont décrites dan le document 'Erreur ! Source du renvoi introuvable.' au chapitre §8 >*

# <span id="page-12-0"></span>7 DEPANNAGE

Le tableau ci-après résume les principaux cas d'anomalie que l'on peut rencontrer en précisant l'action corrective la plus fréquente.

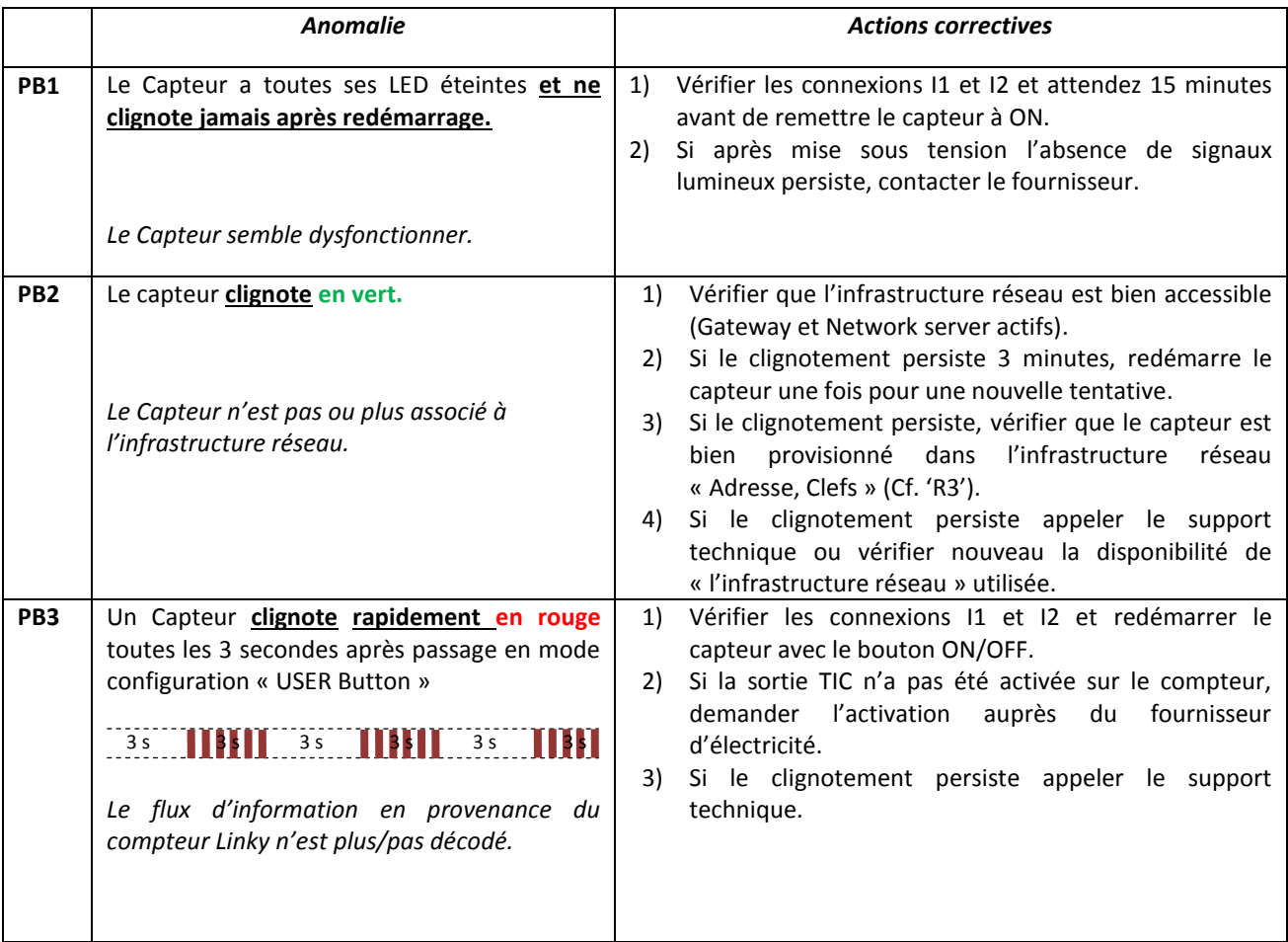